## **HƯỚNG DẪN NỘP TIỀN MẶT TẠI MÁY CDM CHO KHÁCH HÀNG CỦA FE CREDIT**

## **I/ Trường hợp Khách hàng có thẻ ATM của VPBank thực hiện theo các bước sau**

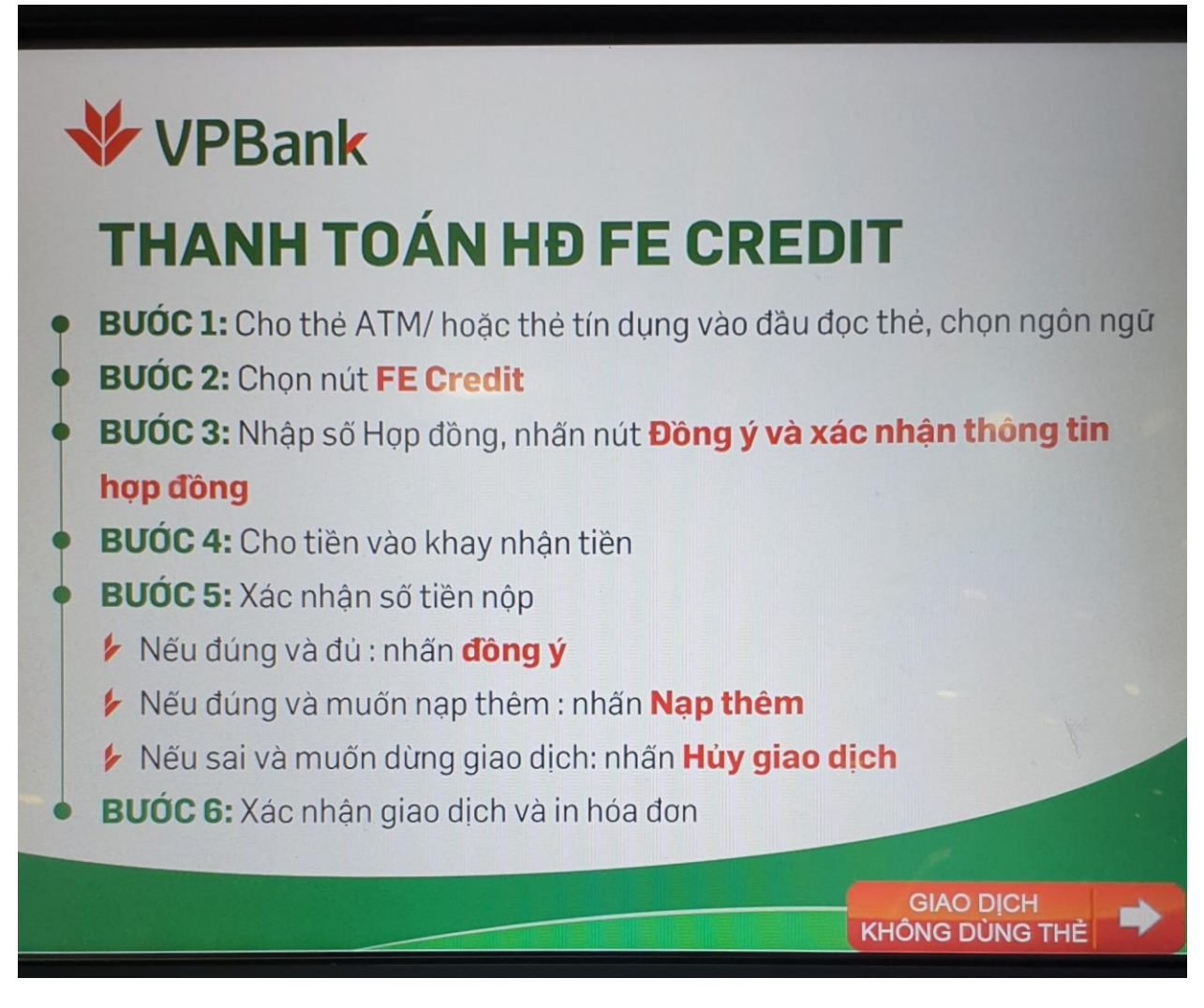

**II/ Trường hợp Khách hàng không có thẻ ATM của VPBank:**

**Bước 1:** Khách hàng chạm vào phần "Giao dịch không dùng thẻ" trên màn hình

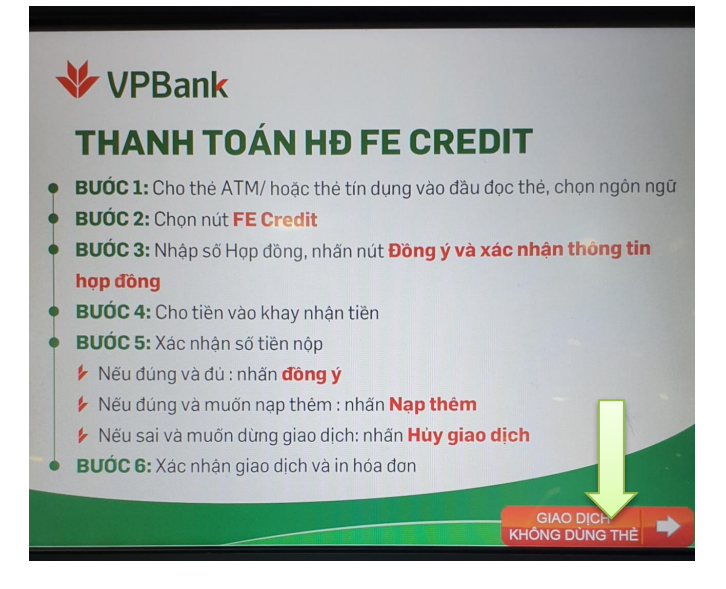

**Bước 2**: Khách hàng chạm vào màn hình để lựa chọn ngôn ngữ phù hợp

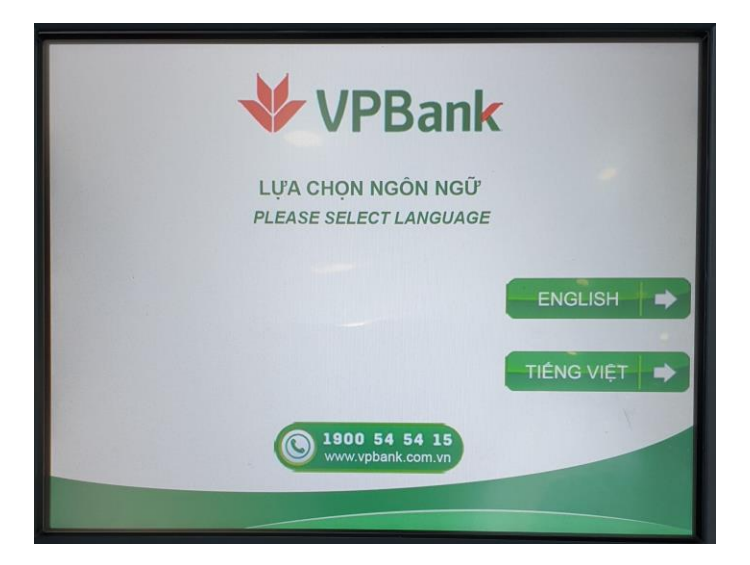

**Bước 3:** Khách hàng nhập số Chứng minh thư/ Hộ chiếu. Sau đó, chạm màn hình chọn "Đồng ý"

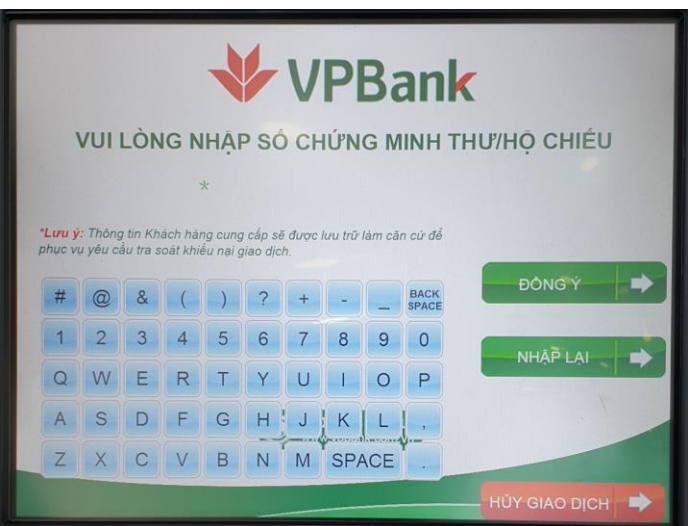

**Bước 4:** Khách hàng kiểm tra lại thông tin cá nhân và chạm màn hình để chọn "Đồng ý"

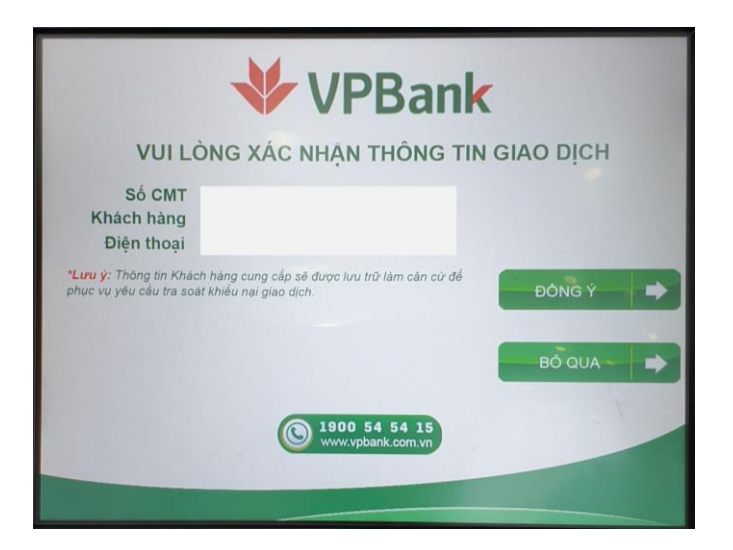

**Bước 5:** Để thanh toán cho Hợp đồng vay hoặc dư nợ thẻ tín dụng FE, Khách hàng chạm màn hình chọn "FE CREDIT:

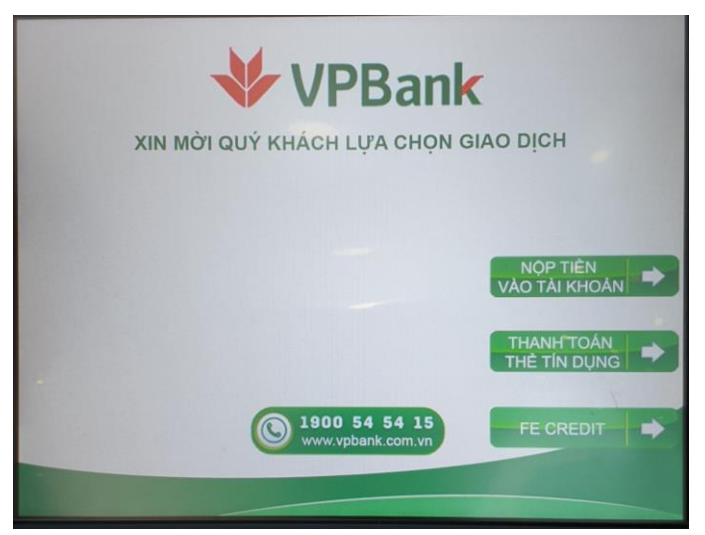

**Bước 6:** Khách hàng nhập số Hợp đồng vay/Số thẻ tín dụng và chạm màn hình chọn "Đồng ý'

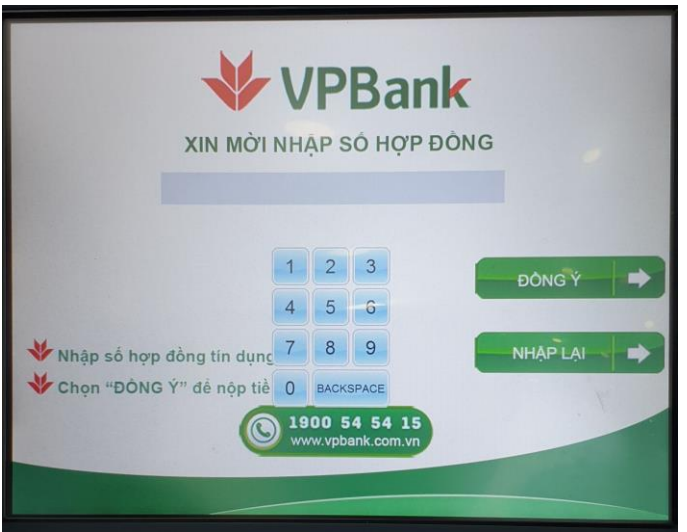

**Bước 7:** Khách hàng kiểm tra thông tin Người vay, Dư nợ và Số tiền thanh toán tối thiểu. Sau đó, Khách hàng chạm màn hình chọn "Đồng Ý"

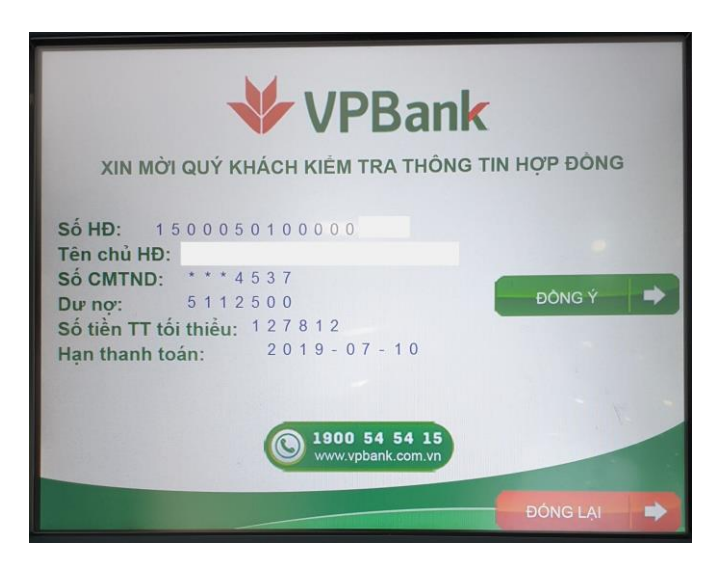

**Bước 8:** Khách hàng cho tiền vào khay nhận tiền

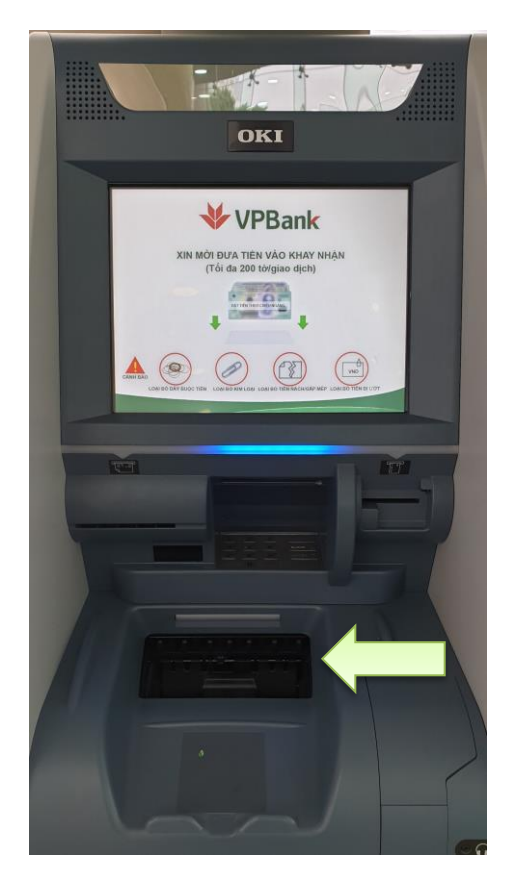

Sau đó màn hình hiển thị số tiền máy đã nhận.

- Nếu chính xác: Nhấn "Đồng Ý"
- Nếu đúng và muốn nạp thêm: Nhấn "Nạp thêm"
- Nếu Sai và muốn dừng giao dịch: Nhấn "Hủy giao dịch"

**Bước 9:** Khách hàng xác nhận giao dịch và in hóa đơn. Kết thúc giao dịch.